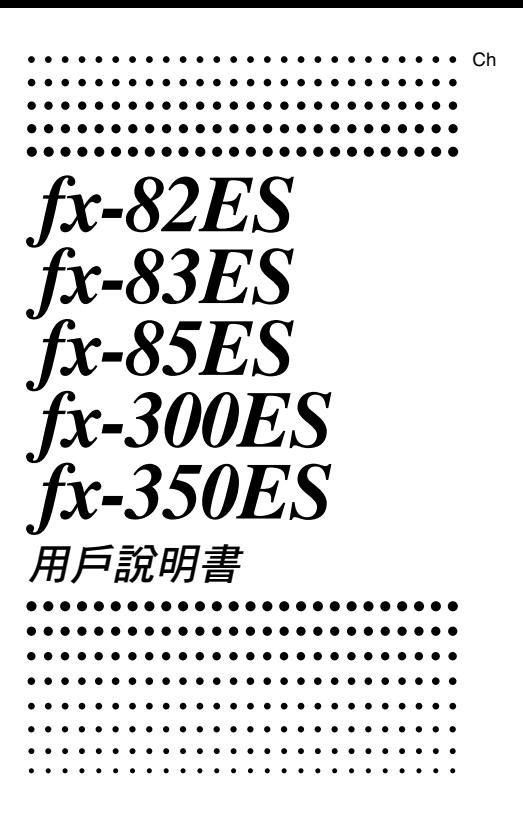

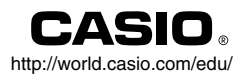

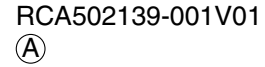

# CASIO Europe GmbH Bornbarch 10, 22848 Norderstedt, Germany

# 有關本說明書

- 圖樣 **MATH** 顯示出使用數學格式的範例,而圖樣 **LINE** 表示的是線性的格式。有關輸入輸出格式的詳細內容,請見 「指定輸入 / 輸出的格式」章節。
- 按鍵上的圖樣表示該鍵輸入值或是它所執行的功能。 範例:1,2,+,-,!,A等。
- 按下 [siin] 或是 [upi] 鍵,接著按下第二鍵,將會執行第二鍵 的第二功能。該鍵的第二功能標示在該鍵上方。

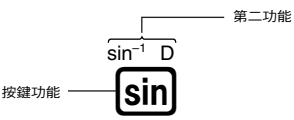

• 以下顯示出第二功能鍵的不同顏色的文字標記。

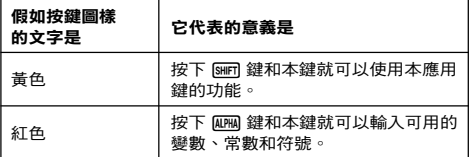

• 以下顯示出本說明書中如何表示第二功能操作的範例。

範例: $\text{Sim}(\text{sin}^{-1})$ [1]

括弧內顯示加上([sim] [sin]) 鍵之後真正執行的功能。 請注意本說明並非您實際鍵盤操作的一部分。

• 以下顯示出本說明書如何示範按鍵操作以便選定螢幕上選單 項目的範例。

範例: 1(Setup)

顯示出由之前的數字鍵操作(17)所選定的選單項 目。請注意本說明並非您實際鍵盤操作的一部分。

• 游標鍵是由四個箭頭鍵來標示,表示 其方向,如以下圖示。本說明書中, 游標鍵操作是由 $\textcircled{a} \cdot \textcircled{e} \cdot \textcircled{e}$ 來表示。

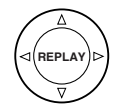

- 本說明書和另外的附錄中的顯示和說明(例如:按鍵圖樣), 僅供說明使用,和它們實際所代表的項目可能會有些許的不 同。
- 本說明書的內容可能會有所更動,不再另行通知。
- 在任何情況下,卡西歐計算機株式會社不因任何人在購買本 產品及所屬項目,所引起的特殊、附帶的,或結果性的損 害,而有連帶責任或任何牽連。除此之外,卡西歐計算機株 式會社對於因任何一方由於使用本產品及其所屬項目而引起 的任何求償不負有任何賠償責任。

# ■ 使用另外的附錄

每當您在本說明書中看到 附錄 符號時,它代表您應該參閱另 外的附錄。

使用說明書中的範例數字(如「<#021>」),參照到「附錄」中 相對應的範例號碼。

依附錄中的圖樣,指定角度的單位:

**Deg**:指定角度單位為度數。

**Rad**:指定角度單位為弧度。

# 器最初

當您首次設定您的計算器,請執行以下程序,然後進入計算模 式並設定它們的最初預設值。請注意這項步驟也會清除所有計 算器記憶器內的數據。

 $[9]$ (CLR) $[3]$ (All) $[7]$ (Yes)

- 有關計算模式和設定的資訊,請見「計算模式和計算器設 定」。
- 有關記憶器方面的資訊,請見「使用計算器記憶器」。

# 安全注意事項

使用計算器之前,請確定先閱讀以下安全注意事項。保留本說 明書在手邊,以供稍後使用。

注意

若忽略含有本符號的資訊,可能會造成個人的傷害或是零 件的損害。

# 電池

- 移除計算器的電池以後,請放置於安全儲存場所,避免 被孩童找到,而意外吞食。
- 澼免雷池被小孩拿到。假如不幸意外吞食了,立刻去看 內科醫師。
- 請勿將電池充電、嘗試拆開電池或讓電池短路。請勿讓 電池直接受熱或將電池焚毀。
- 不當使用電池可能會使電池漏電並損及附近物品,而且 也可能會引起火災及個人傷害。
	- 當雷池裝入計算器時,請確定雷池的正極⊕和負極⊖ 方向都正確相連。
	- 若您有一段長時間不會使用到計算器請取出電池 (fx-82ES/fx-83ES/fx-350ES)。
	- 使用說明書內所指定的電池種類。

# 計算器的廢物處理

• 千萬不可將計算器焚毀。燃燒過程中計算器某些元件可 能會突然激射,造成火災或個人傷害。

# 使用注意事項

- 第一次使用計算器時,請確定按下 6w 鍵。
- 即使計算器的操作一切正常,仍需至少每三年(**LR44 (GPA 76)**)、二年(**R03 (UM-4)**)或一年(**LR03 (AM4)**)更換一次 電池。 過期的電池可能會洩漏,造成計算器損壞或功能不正常。千 萬不要將過期的電池放在計算器內。
- 隨計算器所附的電池,在儲存和運送過程中可能會損失輕微 的電力。由於這個原因,它可能需要比一般正常雷池壽命稍 早些更換。
- 不充足的電力可能會使記憶器內容損壞或永遠遺失。對於重 要的數據應始終保有書面的記錄。
- 避免在超過溫度極限的地區儲存或使用計算器。 在非常低溫下使用可能會造成顯示延遲,或顯示幕完全損 壞,並使電池壽命縮短。另外也要避免計算器受到日光直 射,靠近窗戶,靠近電熱器或任何暴露於高溫的地方。高溫 可能會造成計算器機殼褪色或變形,並造成內部電路損壞。
- 避免在高濕度和高灰塵的地區儲存或使用計算器。 小心不要讓計算器被潑到水,或是暴露於高濕度和高灰塵的 環境。這種情況會損壞內部電路。
- 請不要摔計算器或是讓它受到強力的衝擊。
- 請不要扭轉或彎曲計算器。 請不要將計算器放置於長褲的口袋內,或其他緊身的衣物 內,因為這樣可能會讓計算器扭曲或彎曲。
- 千萬不要將計算器拆開。
- 不要用原子筆或其他尖銳的物體按計算器的按鍵。
- 使用軟質、清潔的乾布清潔計算器的外部。 假如計算器很髒,請用家用性清潔劑和水稀釋的溶液浸濕的 軟布擦拭。擦拭計算器前先擠掉過多的水份。千萬不可使用 稀釋劑、苯或其他揮發性溶劑來清潔計算器。這樣會擦掉印 刷的圖樣並損壞計算器外殼。

# 使用計算器前

# ■ 移除保護勢

使用計算器前,將保護殼向下滑動並移除,然後將保護殼附著 到計算器後面,如以下圖示所示。

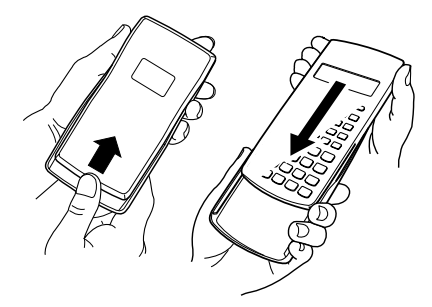

# ■ 將電源打開或關閉

- 按下O打開計算器。
- 按下 [siim] [AC] (OFF) 關閉計算器。

# ■ 調整顯示幕明暗對比

 $[SHF]$   $[MOE]$   $(SETUP)$   $\odot$   $[5]$   $(4CONT)$ 這會顯示明暗對比調整畫面。使用 (■) 和 (■) 來調整顯示幕的 明暗對比。看到您所想要的設定以後,按下 [AC] 。

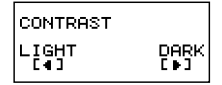

• 當模式選單 (當您按下 eoe 時會出現)出現於畫面上時您也 可以利用 → 與 → 鍵來調整畫面的明暗對比。

#### 重要!

• 假如調整顯示幕明暗對比,並未改善顯示幕的可讀性,很有 可能是電力不夠。請更換電池。

# ■ 有關顯示幕

您的計算器擁有 31 點 × 96 點的 LCD 畫面。

範例:

$$
\text{max} = \left\{\n \begin{array}{l}\n \text{Pol}(I(2), I(2))\n \\ \text{Pol}(I(2), I(2))\n \\ \text{Pol}(I(2))\n \\ \text{Pol}(I(2))\n \end{array}\n \right.
$$

 $\overline{\mathbf{p}}$ 

# ■ 顯示幕指示符

 $\sqrt{2}$ 

樣本顯示幕:

**STAT**

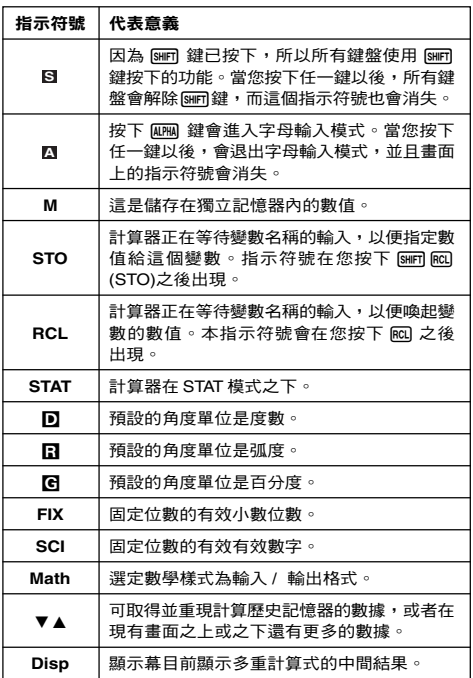

#### 重要!

• 對於非常複雜的計算,或是需要長時間執行的其他種類計 算,在畫面上可能只會顯示上述指示符號(沒有任何數值), 它會在內部執行其計算。

# 計算模式和計算器設定

# ■ 計算模式

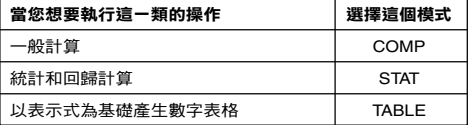

### 指定計算模式

(1)按下 Mom 來顯示模式選單。

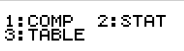

(2)按下您所要選擇模式的數字鍵。

• 例如:若要選擇 STAT 模式,請按下 [2]。

# ■ 設定計算器環境

按下[SMF] MODE) (SETUP) 顯示設定選單,您可以用此設定選單來 控制計算的進行和顯示的方式。設定選單有兩個畫面,您可以 使用c和f鍵,在其中切換。

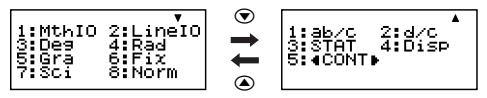

• 請見「調整顯示幕明暗對比」,其中有如何使用"◀CONT▶ 的資訊。

# 指定輸入 / 輸出的格式

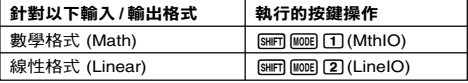

• 數學格式會產生分數、無理數和其他表示式,如同它們在書 面資料出現一樣。

• 線性格式會產生在同一行顯示的分數和其他表示式。

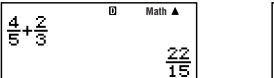

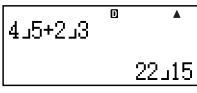

数學格式 あんしゃ あんしゃ みんじょう みんじょう かいじょう ちゅうかん ちゅうしゃ かいじょう

### 指定預設的角度單位

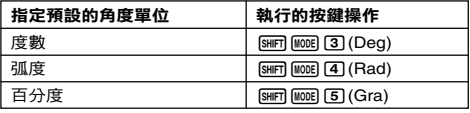

90 $^{\circ}$  =  $\frac{\pi}{6}$  弧度 = 100百分度 2

### 指定顯示數字的位數

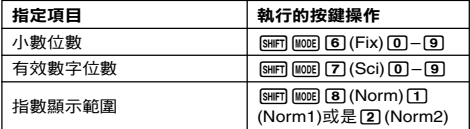

#### 計算結果顯示範例

• Fix:您所指定的數值(從0到9),控制了計算結果所要顯 示的小數位數。計算結果在顯示前會先四捨五入到指定的小 數位數。 範例:100 ÷ 7 = 14.286 (Fix3)

14.29 (Fix2)

• Sci:您所指定的數值(從1到10),控制了計算結果所要顯 示的有效數字位數。計算結果在顯示前會先四捨五入到指定 的有效位數。

範例:  $1 \div 7 = 1.4286 \times 10^{-1}$  (Sci5) 1.429  $\times$  10<sup>-1</sup> (Sci4)

• Norm: 選擇兩個可供選擇的設定之一(Norm1, Norm2), 決定非指數格式顯示的範圍。在這個範圍之外,計算結果會 以指數格式顯示。

Norm1:  $10^{-2}$  > |x|, |x|  $\geq 10^{10}$ Norm2:  $10^{-9}$  > |x|, |x|  $\geq 10^{10}$ 範例:  $1 + 200 = 5 \times 10^{-3}$  (Norm1) 0.005 (Norm2)

# 指定分數的顯示格式

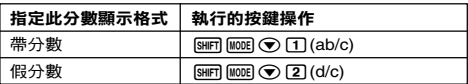

# 指定統計上的顯示格式

使用以下的步驟將STAT模式的STAT編輯畫面的頻率(FREQ) 欄位設定為開啟或關閉。

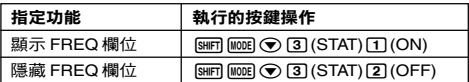

# 指定小數點顯示格式

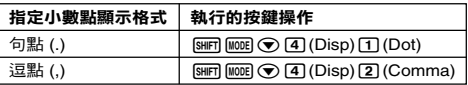

• 在此所設定的環境只應用於計算結果。輸入值的小數點始終 都是句點().。

# ■ 計算模式和其他設定的最初設定

執行以下步驟將初始化計算模式和其他設定如下。

 $[9]$ (CLR) $[1]$ (Setup) $[1]$ (Yes)

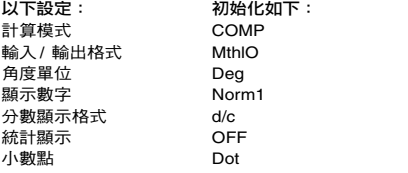

• 若要取消初始化動作,按下 [AC] (Cancel),不要按下 [=]。

# 輸入表示式和數值

# ■ 使用標準格式輸入計算表示式

您的計算器可以讓您輸入數學計算表示式,就像將它們書寫在 紙上一樣。然後即可按下 [三] 鍵計算該表示式。計算器會自動 判斷計算的優先順序如:加、減、乘、除、函數和括弧。

範例: 2  $(5 + 4) - 2 \times (-3) =$ 

**LINE**

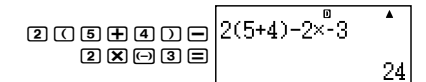

# 輸入含括弧的函數

當您輸入以下任何函數,它會自動加入一左開式括弧字元(**(**)。 接著,您需要輸入引數和結束括弧(**)**)。

 $sin($ ,  $cos($ ,  $tan($ ,  $sin<sup>-1</sup>($ ,  $cos<sup>-1</sup>($ ,  $tan<sup>-1</sup>($ ,  $sinh($ ,  $cosh($ ,  $tanh($  $\sinh^{-1}$ (,  $\cosh^{-1}$ (,  $\tanh^{-1}$ (, log(, ln(, e^(, 10^(,  $\sqrt{\phantom{a}}$  (,  $\sqrt[3]{\phantom{a}}$  (, Abs(, Pol(, Rec(, Rnd(

**範例:sin 30 =** 

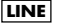

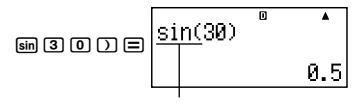

按下 sin 會輸入 "sin("。

• 請注意如果您使用數學格式,輸入程序會不一樣。如需進一 步資訊,請見「以數學格式輸入」。

# 省略乘法符號

在以下的任何例子,您可以刪除乘法符號(×)。

- 在左開式括弧之前( (7) : 2 × (5 + 4),等等。
- 在含括弧的函數之前:2 × sin(30),2 ×  $\sqrt{ }$  (3),等等。
- 在變數名稱、常數或亂數之前:20 × A,2 × π,等等。

# 最後的結束括弧

在按下 (三) 鍵之前,您可以省略計算式末尾的一個或一個以上 的結束括弧。如需更進一步資訊,請見「省略最後的結束括 弧」。

#### 顯示一個長的表示式

顯示幕一次可以顯示14個字元。輸入第15個字元,會讓整個 表示式向左移動。這個時候,◀ 指示符號也會出現在表示式的 左邊,表示一些字元跑出了左邊的畫面。

輸入表示式: 1111 + 2222 + 3333 + 444

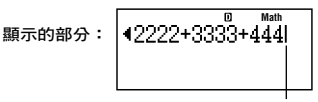

游標

•當◀指示符號出現時,您可以按下@鍵,向左捲動檢視隱 蔵的部分。這會讓 ▶ 指示符號出現在表示式的部分。這個 時候,您可以使用 (>) 鍵再捲動回來。

#### 輸入字元的數量(位元組)

- 對於單一表示式,您最多可以輸入 99 個位元組。基本上, 每一個按鍵操作會使用掉一個位元組。但需要輸入兩個按鍵 操作的函數(例如: $\text{Sim}(sin^{-1})$ ),也只使用一個位元 組。然而,請注意,如果您輸入含數學格式的函數,則您**所** 輸入的每一項項目,會多使用了一個位元組。如需更進一步 資訊,請見「以數學格式輸入」。
- 一般來說,輸入游標會以垂直(II)或水平的閃爍線出現 ( )在顯示幕上。當現有表示式少於10個位元組時,游標 會改變成**I**讓您知道。假如**I**游標出現,您應儘快結束表 示式,並計算結果。

# ■ 更正一個表示式

本章節說明在輸入時如何更正一個表示式。您所應使用的程 序,依照您所選擇的輸入模式是插入或覆寫模式而定。

#### 有關於插入和覆寫輸入模式

在插入模式時,顯示的字元會向左移一位,讓出空間給新的字 元。在覆寫模式時,每一次您所輸入的新字元會替換游標所在 處的字元。預設的輸入模式是插入模式。需要時,您可以更換 到覆寫模式。

- 當選定插入模式時,游標是垂直的閃爍線(**I**)。當選定覆 寫模式時,游標是水平的閃爍線(=)。
- 線性格式輸入的預設模式是插入模式。您可以按下1996 060 (INS),切換到覆寫模式。

#### Ch-11

- 對於數學格式,您只可以使用插入模式。在數學格式選定時 按下[sim] (inC), 並不會切換到覆寫模式。請見「整合數 值到函數內」,有更進一步的資訊。
- 每當您將輸入 / 輸出格式自線性變更為數學格式時,計算 器會自動切換到插入模式。

# 變更您剛輸入的字元或函數

範例:將表示式從 369 × 13 變更成 369 × 12

#### **LINE**

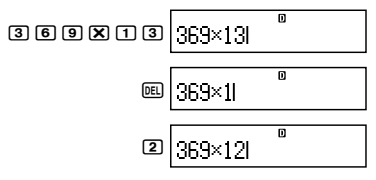

### 刪除您剛輸入的字元或函數

範例:更正表示式 369 × × 12 為 369 × 12

**LINE** 插入模式:

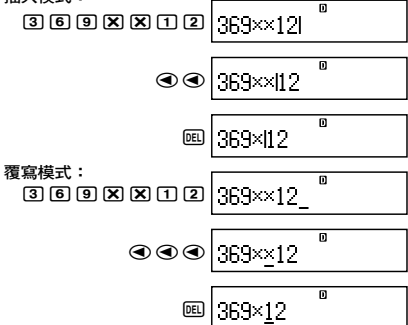

### 更正一個計算

範例:將 cos(60) 更正為 sin(60)

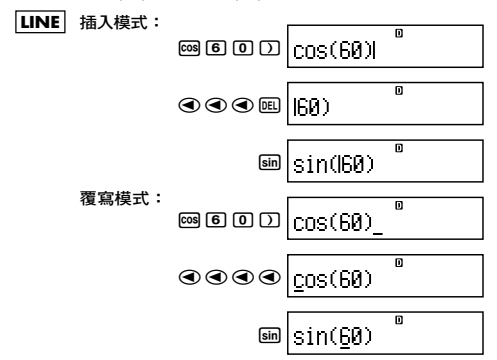

### 將輸入內容插入計算式

本操作總是使用插入模式。使用 @ 和 @ 鍵,移動游標到您 想要插入的新輸入位置,然後輸入您所需要的內容。

# ■ 顯示發生錯誤之處

**LINE**

假如錯誤訊息在您按下□, < co 或 e 鍵之後出現 (如 "Math ERROR"或"Syntax ERROR")。這會顯示出計算錯誤發生的 地方,游標會停在發生錯誤的地方。然後您可以做必要的更正。

範例:當您不小心輸入14 ÷ 0 × 2 = ,而非14 ÷ 10 × 2 = 時, 請使用插入模式進行以下的操作。

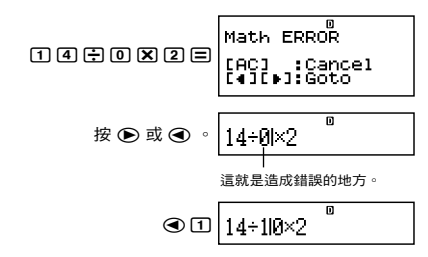

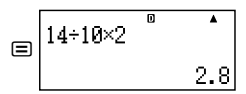

您也可以按下A鍵退出錯誤畫面,如此會清除這一筆計算資 料。

# ■ 以數學格式輸入

當以數學格式輸入時,您可以用與教科書相同的格式來輸入並 顯示分數和某些函數。

#### 重要!

- 某些型式的表示式,其計算表示式的高度,可能超過單行的 顯示高度。計算表示式的最大容許高度是兩個顯示行(31 點 × 2)。假如輸入的計算超過了容許限度,就不能再做進 一步的輸入。
- 巢狀的函數和括弧是可以被允許的。假如您使用了太多的函 數和括弧也不能再進行進一步的輸入。如果發生這種情況, 可將計算式分成多個部分,並針對每一個部分分別計算。

#### 數學格式輸入所支援的函數和符號

•「位元組」欄位顯示出輸入所使用的記憶器位元組數。

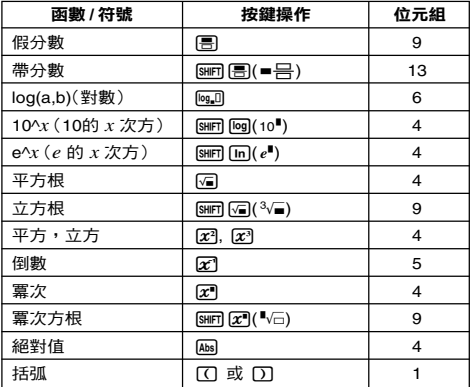

### **數學格式節例**

- 以下的運算都是在選定數學格式時執行的。
- 當您使用數學格式輸入時,請注意顯示幕上游標的位置和大 小。

# 節例1:輸入  $2^3 + 1$

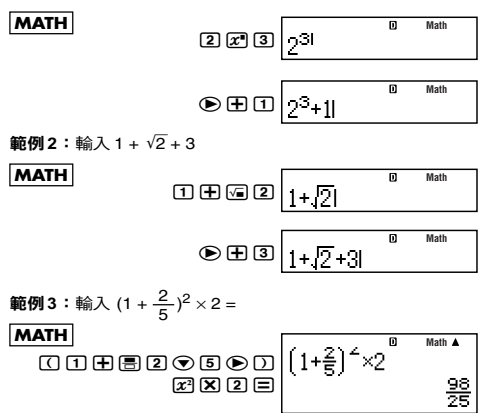

• 當您按下 目 鍵,並以數學格式得到計算結果時,部分您輸 入的表示式,可能會如範例 3 畫面所示般被切掉。假如您 要再看一次整個輸入表示式。按下 KG ,然後按下 (A) 。

#### 整合數值到函數內

使用數學格式時,您可以整合部分的輸入表示式(一個數值, 一個括弧內的表示式等)到一個函數內。

範例:將 1 + (2 + 3) + 4 括弧內的表示式整合到√ 函數內

**MATH**

\n
$$
^{1+[(2+3)+4]} \text{Math}
$$
\n**SET**

\n**SET**

\n**SET**

\n**SET**

\n**SET**

\n**SET**

\n**SET**

\n**SET**

\n**SET**

\n**SET**

\n**SET**

\n**SET**

\n**SET**

\n**SET**

\n**SET**

\n**SET**

\n**SET**

\n**SET**

\n**SET**

\n**SET**

\n**SET**

\n**SET**

\n**SET**

\n**SET**

\n**SET**

\n**SET**

\n**SET**

\n**SET**

\n**SET**

\n**SET**

\n**SET**

\n**SET**

\n**SET**

\n**SET**

\n**SET**

\n**SET**

\n**SET**

\n**SET**

\n**SET**

\n**SET**

\n**EXECUTE**

\n**EXECUTE**

\n**EXECUTE**

\n**EXECUTE**

\n**EXECUTE**

\n**EXECUTE**

\n**EXECUTE**

\n**EXECUTE**

\n**EXECUTE**

\n**EXECUTE**

\n**EXECUTE**

\n**EXECUTE**

\n**EXECUTE**

\n**EXECUTE**

\n**EXECUTE**

\n**EXECUTE**

\n**EXECUTE**

\n**EXECUTE**

\n**EXECUTE**

\n**EXECUTE**

\n**EXECUTE**

\n**EXECUTE**

\n**EXECUTE**

\n**EXECUTE**

\

$$
\text{S} \boxed{1 + \sqrt{1(2+3)} + 4}
$$

如此便把括弧內的表示式,

整合到函數'內了。

- 假如游標位於特定值或分數的左邊(而不是開放式括弧),這 個數值或是分數就會被整合到指定的函數裏面。
- 假如游標位於函數的左邊,整個函數都會整合到這裏所指定 的函數裏面。

以下範例顯示可用於以上程序的其他函數,以及使用它們所需 的按鍵操作。

# 原先的表示式: 1+l( 2+3)+4

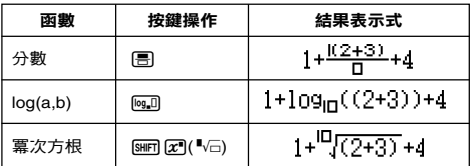

您也可以整合數值到以下函數:

 $\overline{\text{SMFT}}$  (log) (10<sup>th</sup>),  $\overline{\text{SMFT}}$  (in ) ( $e^{\blacksquare}$ ),  $\overline{\text{SM}}$ ,  $\overline{\text{SM}}$ ,  $\overline{\text{SMFT}}$  ( $\overline{\text{SM}}$ ),  $\overline{\text{Abs}}$ 

# $\overline{\mathbf{S}}$   $\sqrt{\mathbf{2}}$  、  $\pi$  等等形式的計算結 果(無理數形式)

當選擇"MthIO"作為輸入 / 輸出格式時,您可以指定計算結 果是否要以包括如'2、π(無理數形式)等形式的表示式顯示。

- 在輸入計算結果後按下 [=] 會展現以無理數形式表現的結果。
- 在輸入計算結果後按下 [slin] [=] 會展現以十進位數形式表現 的結果。

#### 注意

- 不論您是否按下 〓| 或 [ 〓 ,當您選擇"LineIO"作為 輸入/ 輸出格式時,計算結果都是以十進位數(沒有無理數 形式)的方式顯現。
- π的形式顯示(包括 π的無理數顯示形式在內)條件與S-D 轉換相同。細節請參閱「使用 S-D 轉換」的內容。

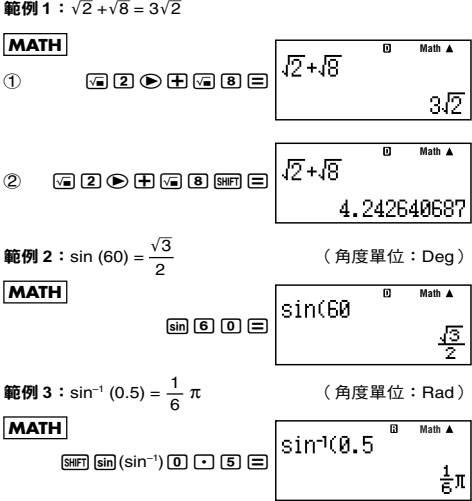

• 下列為可顯示√形式解答的計算結果(包括√的無理數顯 示形式在內)。

a. 帶有平方根符號 (√)的數值、*x*<sup>2</sup>、*x*<sup>3</sup>、*x*<sup>−1</sup>的算術計算 b. 三角函數的計算

下列是總以'形式顯示三角函數計算結果的輸入值範圍。

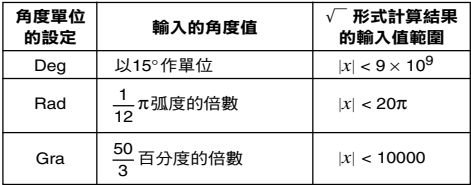

輸入值落於上述範圍之外時,會以小數形式顯示計算結果。

# ■  $\sqrt{ }$ 形式的計算範圍

包含平方根符號的結果最多可含兩項(整數也被視為一項)。 '形式的計算結果使用以下所示的顯示格式。

$$
\pm a\sqrt{b}, \pm d \pm a\sqrt{b}, \pm \frac{a\sqrt{b}}{c} \pm \frac{d\sqrt{e}}{f}
$$

下列所示為各係數(*a*, *b*, *c*, *d*, *e*, *f*)的範圍。

$$
1 \le a < 100, \ 1 < b < 1000, \ 1 \le c < 100
$$
\n
$$
0 \le d < 100, \ 0 \le e < 1000, \ 1 \le f < 100
$$

範例:

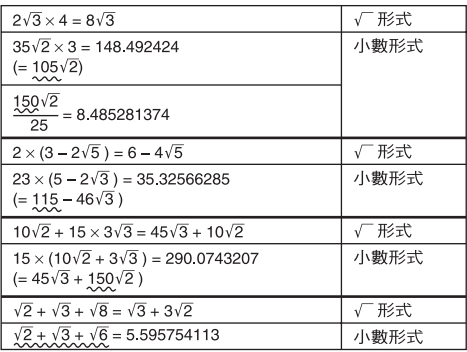

上述範例中畫底線的部分顯示使用小數形式的原因。

#### 為何以小數形式顯示範例的計算結果的理由

- 數值落於可容許的範圍之外
- 在計算結果中出現兩項以上
- 以 $\sqrt{ }$ 形式顯示的計算結果會被約分為公分母。

$$
\frac{a\sqrt{b}}{c} + \frac{d\sqrt{e}}{f} \rightarrow \frac{a'\sqrt{b} + d'\sqrt{e}}{c'}
$$

• *c*′ 是 *c* 與 *f* 的最小公倍數。

• 因為計算結果被約分為公分母,所以即使係數落於(*a*′, *c*′ 及 *d*′)係數的同位角(*a*, *c* 及 *d*)之外,依然會以'形式 顯示。

範例:  $\frac{\sqrt{3}}{11} + \frac{\sqrt{2}}{10} = \frac{10\sqrt{3} + 11\sqrt{2}}{110}$ 

• 當任何中間的計算結果出現三項或三項以上時,亦以小數形 式顯示結果。

節例:  $(1 + \sqrt{2} + \sqrt{3})(1 - \sqrt{2} - \sqrt{3})(1 - 4 - 2\sqrt{6})$  $=-8.898979486$ 

• 在計算過程若遇到某一項無法以根號(√ ̄)或分數形式顯 示時,就會以小數形式顯示計算結果。

範例:  $log3 + \sqrt{2} = 1.891334817$ 

這個章節說明如何執行算術的、分數的、百分比的,和六十進 位的計算。

本章節的所有計算都是以COMP模式來進行(MOE 17)。

# ■ 算術的計算

使用 $\boxplus$  、 $\boxminus$  、  $\boxtimes$  和 $\boxdot$  鍵來執行算術計算。

範例:  $7 \times 8 - 4 \times 5 = 36$ 

**LINE**

 $Z\boxtimes B\boxminus B\boxtimes E=\Bigg|^{7\times 8-4\times 5}$ 

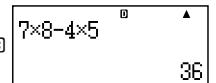

基本計算 (**COMP**)

• 計算器會自動判斷計算的優先順序。如需更進一步資訊,請 見「計算優先順序」。

#### 小數位數和有效數字位數

對於計算結果,您可以指定固定的小數位數和有效位數。

範例:1 ÷ 6 =

#### **LINE**

最初預設設定 (Norm1)

$$
\begin{bmatrix} 1+6 & 0 \\ 0.1666666667 \end{bmatrix}
$$

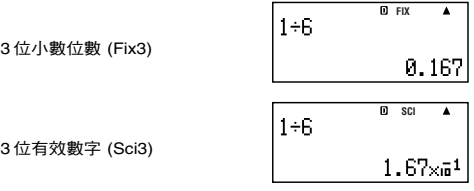

•如需更進一步資訊,請見「指定顯示數字的位數」。

#### 省略最後的結束括弧

您可以在計算結尾時省略任何在=之前的結束括弧(**)**)。 只適用於線性格式。

範例: $(2 + 3) \times (4 - 1) = 15$ 

**LINE**

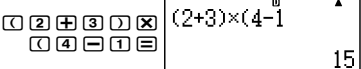

# ■ 分數計算

您如何輸入分數的部分,要依目前所選定的輸入/ 輸出格式而 定。

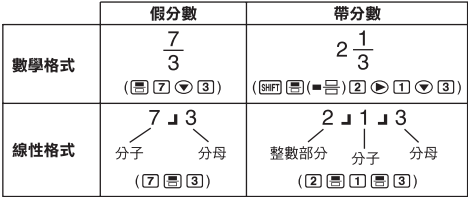

• 在最初設定時,分數是以假分數來顯示。

• 分數的計算結果在顯示前都先經過約分。

### 附錄

\n
$$
\left\{\n \begin{aligned}\n & \left(4001 > \frac{2}{3} + \frac{1}{2} = \frac{7}{6} \\
 & \left(4002 > 3\frac{1}{4} + 1\frac{2}{3} = 4\frac{11}{12} \quad (\text{H})\n \end{aligned}\n \right.\n \right.\n \left\{\n \begin{aligned}\n & \left(4002 > 3\frac{1}{4} + 1\frac{2}{3} = 4\frac{11}{12} \quad (\text{H})\n \end{aligned}\n \right.\n \right.
$$
\n

- **•** 假如帶分數的總位數大於 10 (包含整數、分子、分母和分隔 符號),則會自動以小數格式顯示數值。
- **•** 當計算結果包含了分數部分和小數部分時,則以小數格式顯 示。

#### 切換假分數和帶分數格式

按下 <u>m</u> (a <mark>b</mark> ⇔ <mark>d</mark> )鍵,切换顯示分數於帶分數和假分 數之間。

#### 切換分數格式和小數格式

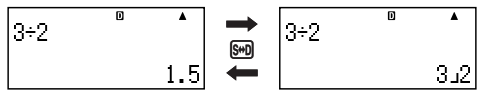

- **•** 分數的格式依據現有選定的分數顯示格式設定而定(假分數 或帶分數)。
- **•** 假如帶分數的總位數大於 10(包含整數、分子、分母和分隔 符號),就不可以從小數格式切換到帶分數格式。
- **•** 有關f鍵的更進一步說明,請見「使用 S-D 轉換」。

# ■ 百分比計算

輸入一數值並按下 [swm [ ( ) ( % ) , 會將輸入值轉換成以百分比表 示。

### 附錄

 $$\textless$4003$>2\% = 0.02$$  $\left(\frac{2}{100}\right)$ 

$$
\langle \text{#004} \rangle \ 150 \times 20\% = 30 \qquad \left( 150 \times \frac{20}{100} \right)
$$

- <#005> 計算 660 是 880 的百分之多少。 (75%)
- <#006> 增加 2500 的 15%。 (2875)
- <#007> 減少 3500 的 25%。 (2625)
- <#008> 減少 168、98 和 734 總和的 20%。 (800)
- <#009> 將 300 克加到重量原本為 500 克的測試樣本,測試樣 本最後變成 800 克。500 克的百分之多少是 800 克 ? (160%)
- <#010> 當從 40 增加到 46 時,所增加的量為多少百分比?若 增加到 48 結果如何? (15%, 20%)

# ■ 度、分、秒(六十進位的)計算

您可以使用六十進位數值做計算,然後在六十進位和十進位之 間轉換數值。

# 輸入六十進位數值

以下是輸入六十進位數值的語法。

{度}[m]{分}[m]{秒}[m]

- ■附錄 <#011>輪入2°0´30"。
	- 請注意您必須為度和分輸入一些數值,即使它們的數值是 零。

#### 六十進位計算

- 執行以下列的六十進位計算,會產生六十進位的結果。
	- 兩個六十進位數值相加減
	- 六十進位和十進位數值相乘除

附錄 <#012> 2°20´30˝ + 39´30˝ = 3°00´00˝

#### 轉換六十進位和十進位之間的數值

顯示計算結果時,按下「,可以在六十進位和十進位之間切換。

附錄 <#013> 將 2.255 轉換為六十進位表示法。

# 在計算中使用多重表示式

您可以用冒號(:)來連結兩個或更多的表示式,並在按下 曰 後,從左至右順序執行。

範例:建立一多重表示式執行以下計算: 3 + 3 和 3 × 3 **LINE**

 $3 + 3$   $\overline{) + 3}$   $\overline{) + 3}$   $\overline{) + 3}$   $\overline{) + 3}$   $\overline{) + 3}$   $\overline{) + 3}$   $\overline{) + 3}$ 3+3:3×3

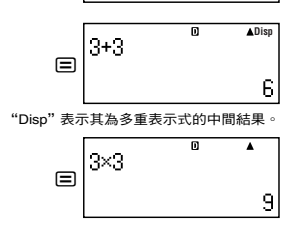

 $\overline{\mathsf{n}}$ 

# 使用計算歷史記憶器和重現 (**COMP**)

計算歷史記憶器保存了您所輸入每一計算表示式的執行和結 果。

只有在 COMP 模式 ( MOR 17 ) 下您才可以使用計算歷史 記憶器。

### 喚起計算歷史記憶器之內容

按下 ② 鍵,倒退計算歷史記憶器不容。計算歷史記憶器會同 時顯示出計算表示式和結果。

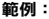

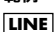

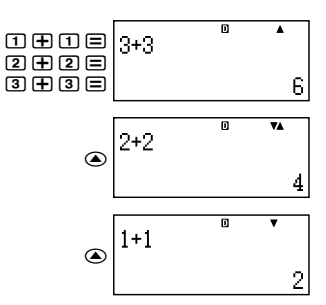

- 請注意計算歷史記憶器的內容在每一次關閉計算器後、按下 O鍵、切換到計算模式或輸入 / 輸出格式,或執行任何重 設操作時就會被刪除。
- 計算歷史記憶器的容量是有限的。當您執行的計算造成計算 歷史記憶器滿溢時,較舊的計算記錄會自動刪掉,留下空間 儲存新的計算。

#### 重現功能

當計算結果出現在顯示幕上時,您可以按下 AG ,然後按下 d或e,來編輯您上次計算所用的表示式。假如使用的是 線性格式,您可以按下 බ 或 ♠ 來顯示表示式,而不需要先 按下 AG 鍵。

**附錄** <#014>

# 使用計算器記憶器

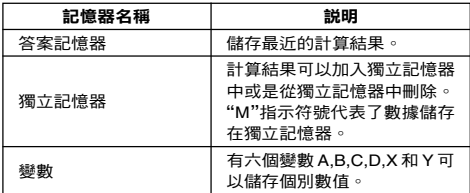

本章節使用 COMP 模式(Mom [1] )來說明如何使用記憶器。

# ■ 答案記憶器(**Ans**)

#### 答案記憶器總覽

- 每當您使用下列任何按鍵: [=] 、[swn] [=] 、 [w+] 、 [swn] [[+] (M–)、RGI、[swm] RGI (STO) 操作來執行計算時,就會更新答 案記憶器的內容。答案記憶器最多可以儲存 15 個數字。
- 如果目前的計算發生錯誤,答案記憶器內容並不會改變。
- · 即使您按下 AG 鍵、改變了計算模式,或是關閉了計算器, 答案記憶器的內容仍然維持不變。

#### 使用答案記憶器執行一系列的計算

**範例:將 3 × 4 的結果除以 30** 

#### **LINE**

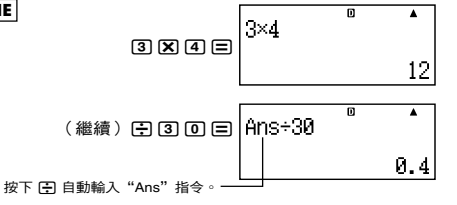

• 在利用上述程序時,您必須在第一次計算之後立即執行第二 次計算。假如您在按了A鍵之後,需要喚起答案記憶器的 內容,請按下 Ms 鍵。

# 輸入答案記憶器內容到表示式

範例:若要執行以下的計算:

$$
123 + 456 = \frac{579}{1}
$$
 789 -  $\frac{579}{1}$  = 210

#### **LINE**

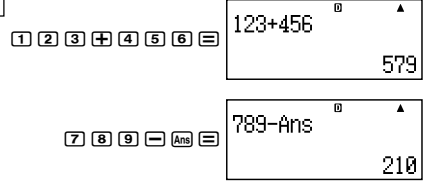

# ■ 獨立記憶器(**M**)

您可以在獨立記憶器上加入或刪除您的計算結果。當獨立記憶 器內含有數值時,顯示幕上就會出現指示符號"M"。

#### 獨立記憶器總覽

• 以下是您在獨立記憶器上可以執行的各種不同操作。

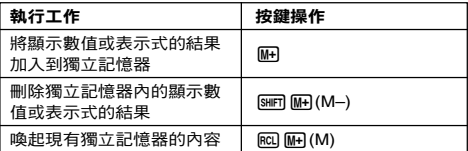

• 您也可以將變數 M 加入到一計算式中, 如此的操作會告訴 計算器在那一個位置加入現有獨立記憶器的內容。以下是插 入變數 M 的按鍵操作。

 $M$ PHA $(M+1)$ 

- 如果有0以外的數值儲存在獨立記憶器內,則指示符號"M" 會出現在顯示幕的左上角。
- 即使您按下 [40 鍵、改變計算模式,或是關掉計算器,獨立 記憶器的內容仍將維持不變。

### 体田獨立記憶器的計算節例

• 若顯示幕出現"M"的指示符號,請在執行本範例之前先執 行「清除獨立記憶器」的程序。

- 
- 

範例: 23 + 9 = 32 23+9m  $53 - 6 = 47$  5  $\boxed{3}$   $\boxed{-}$  6  $\boxed{m}$  $-$ ) 45  $\times$  2 = 90 4 5  $\overline{[3]}$   $\overline{[3]}$   $\overline{[2]}$  shift  $\overline{[M+1]}$   $(M-)$  $99 \div 3 = 33$  99 ÷ 3 = 33  $(\mathbb{R}^{\mathbb{N}}$  ( ) 22 tm tm  $\mathbb{R}^{\mathbb{N}}$  (  $\mathbb{M}$  )  $\mathbb{R}^{\mathbb{N}}$  ( $\mathbb{M}$  )  $\mathbb{N}$ 

### 清除獨立記憶器

按下 回 [SHE] [60] (STO) [M] 。這會清除獨立記憶器的內容並使 指示符號"M"從顯示幕上消失。

# ■ 變數(**A**、**B**、**C**、**D**、**X**、**Y**)

#### 變數總覽

- 您可以將計算結果和特定數值指定給一個變數。 範例:將 3 + 5 的結果指定給變數 A 。  $\overline{3}$   $\overline{1}$   $\overline{1}$   $\overline{5}$   $\overline{5}$   $\overline{5}$   $\overline{5}$   $\overline{5}$   $\overline{1}$   $\overline{6}$   $\overline{1}$   $\overline{1}$   $\overline{2}$   $\overline{5}$   $\overline{1}$   $\overline{2}$   $\overline{1}$   $\overline{2}$   $\overline{3}$   $\overline{1}$   $\overline{4}$   $\overline{1}$   $\overline{5}$   $\overline{3}$   $\overline{$
- 使用以下程序檢查變數的內容。 範例:喚起變數 A 的內容  $RCL$  $F\rightarrow$  $(A)$
- 以下顯示出如何在表示式中包含變數。 範例:變數 A 的內容乘上變數 B 的內容

```
\overline{AIPHA}\overline{(\neg)}(A)\overline{X}\overline{R}\overline{RIPHA}\overline{(\neg)}\overline{(B)}\overline{=}
```
• 即使您按下 MG 鍵、改變了計算模式,或關閉計算器,變數 內容仍然維持不變。

### 附錄 <#015>

### 清除特定變數的內容

按下 向 [swn licul (STO),然後按下您所要清除變數內容的變數 名稱按鍵,例如:若要清除變數A,按下 [0] [siiri] [RC] (STO) [<)] (A)。

### ■ 清除所有記憶器的內容

使用以下程序來清除所有答案記憶器、獨立記憶器和所有變數 的內容。

按下 [SHET] [9] (CLR) [2] (Memory) [三] (Yes)。

• 若您想要取消清除操作,則不做任何操作,按下AG(Cancel) 而非=。

# 函數計算

本章節介紹如何使用計算器的內建函數。

您在不同的計算模式下會有不同的可用函數。本章節解釋 所有計算模式的函數。本章節所有的範例呈現的是 COMP 模式(MORIFT)的操作。

• 某些函數計算可能要花一些時間來顯示計算結果。在執行操 作以前,請確定現有操作已經執行完畢。您可以按下AGl來 中斷正在執行的操作。

### ■ 圓周率(π)和自然對數基數 *e*

您可以輸入圓周率(π)或自然對數基數 *e* 到一計算式中。以下 顯示出關鍵的操作和本計算器使用的圓周率(π)和 *e* 的數值。

 $\pi$  = 3.14159265358980 ( $\sin$  $\pi$ )  $\pi$ )  $e = 2.71828182845904$  ( $\overline{\text{MPM}}$  $\overline{\text{K10}}$ <sup>r</sup> $(e)$ )

### ■ 三角函數和反三角函數

• 三角函數和反三角函數所需要的角度單位,是計算器預設設 定的角度單位。在執行計算以前,請確定使用您想使用的預 設角度單位。請見「指定預設的角度單位」章節,有更進一 步的說明。

|附錄  $| 50 \times 1016$   $>$  sin 30 = 0.5, sin<sup>-1</sup>0.5 = 30

### ■ 雙曲線和反雙曲線函數

按下 Mm 會顯示出函數選單。按下與您想輸入的函數相對應的 數字鍵。

 $|\text{MHS}|$  <#017> sinh 1 = 1.175201194, cosh<sup>-1</sup> 1 = 0

# ■ 將輸入值轉換為計算器的預設角度單位

在輸入數值以後,按下[swir] [ans](DRG▶),顯示如下的角度規格 選單。按下與您想輸入角度單位的相對應數字鍵。計算器會自 動轉換成計算器的預設角度單位。

$$
\begin{vmatrix}\n\frac{1}{3} & \frac{1}{3} \\
\frac{1}{3} & \frac{1}{3}\n\end{vmatrix} = 2t^r
$$

範例:將以下數值轉換為角度:

 $\frac{\pi}{2}$  弧度 = 90°, 50 百分度 = 45°

#### Ch-27

以下的程序假設計算器的預設角度單位是「度」。

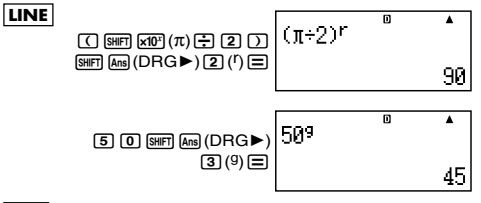

### 附錄

<#018> cos (π 弧度) = –1, cos (100 百分度) = 0  $$\textless$+019$>\textless$-010$$ cos<sup>-1</sup>  $(-1) = \pi$ 

# ■ 指數函數和對數函數

- 對於對數函數"log(",您可以指定基數*m*,使用語法"log  $(m, n)$ "  $\circ$ 假如您只輸入單一數值,則將使用基數10的預設值來計算。
- •"ln("是自然對數函數,基數為 *e*。
- •當使用數學格式時,您也可以使用 [og] 鍵,以"logmn"的 格式來輸入表示式。詳細內容,請見 <mark>附錄</mark> <#020>。當使 用&鍵輸入時,請注意您必須輸入基數(基數 *m*)。

**附錄 <#021>** 到 <#023>

\* 1 如果沒有指定基數,則使用基數10(一般對數)。

# ■ 冪次函數和冪次方根函數

 $X^2, X^3, X^{-1}, X^{\bullet}, \sqrt{\phantom{a}}$  (,  $^3\sqrt{\phantom{a}}$  (,  $^{\bullet}\sqrt{\phantom{a}}$  (

**附錄 <#024>** 到 <#028>

# ■ 直角 - 極座標轉換

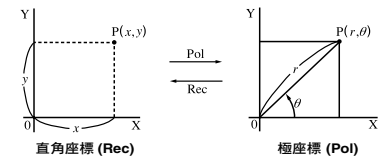

Ch-28 • 座標轉換只可以在 COMP 和 STAT 計算模式下執行。

#### 轉換到極座標(**Pol**)

Pol(X, Y) X:指定直角座標的 X 值 Y:指定直角座標的 Y 值

- 計算結果θ,顯示於 –180° < θ ≤ 180° 的範圍。
- 顯示計算結果θ 時,使用計算器的預設角度單位。
- $\cdot$  計算結果  $r$  指派給變數 X  $\cdot$  而  $\theta$  指派給 Y  $\circ$

#### 轉換到直角座標(**Rec**)

Rec(*r*, θ) *r*:指定極座標的 *r* 值 θ:指定極座標的 θ 值

- 將輸入值 θ 視為是一角度值,依據計算器的預設角度單 位設定。
- 計算結果 *x* 指派給變數 X ,而 *y* 則指定給 Y 。
- 假如您是在表示式內執行座標轉換,而非獨立的操作時,計算 結果只會執行轉換結果的第一個數值(可能是*r*值或是X值)。 範例: Pol  $(\sqrt{2}, \sqrt{2})$  + 5 = 2 + 5 = 7

■附錄 <#029> 到 <#030>

# ■ 其他函數

本章節解釋以下所顯示的函數。

#### **!, Abs(, Ran#,** *n***P***r***,** *n***C***r***, Rnd(**

#### 階層函數(**!**)

這個函數可求得零或正整數的階層值。

**附錄** <#031>  $(5 + 3)! = 40320$ 

#### 絕對值計算(**Abs**)

當您執行一實數的計算時,利用本函數會得到絕對值。

 $R$   $\frac{1}{2}$   $\left| \frac{1}{2} \right|$   $\left| \frac{1}{2} \right|$   $\left| \frac{1}{2} \right|$   $\left| \frac{1}{2} \right|$   $\left| \frac{1}{2} \right|$   $\left| \frac{1}{2} \right|$   $\left| \frac{1}{2} \right|$   $\left| \frac{1}{2} \right|$   $\left| \frac{1}{2} \right|$   $\left| \frac{1}{2} \right|$   $\left| \frac{1}{2} \right|$   $\left| \frac{1}{2} \right|$   $\left| \frac{1}{2} \right|$ 

#### 亂數(**Ran#**)

本函數會產生一小於 1 的 3 位數假亂數。

#### 附錄

<#033> 產生一 3 位數亂數。

乘上1000就可將這一個3位數隨機十進位值,轉換成 3 位數整數值。 請注意這㝯顯示的值只是範例。您的計算器可能會產 生不同的數值。

# 互換(*n***P***r*)和結合(*n***C***r*)

這些函數可以執行互換和結合計算。 *n* 和 *r* 都必須是整數,並在 0 < *r* < *n* < 1 × 1010 的範圍。

#### 附錄

<#034> 10個人中有多少 4人的互換和結合是可能的 ?

### 進位或捨去函數(**Rnd**)

本函數會將其所包含的引數,如:表示式結果或數值,捨去或 進位到顯示數字設定所指定的有效位數。

顯示數字設定:Norm1 或 Norm2 尾數捨去或進位到 10 位數字。

顯示數字設定:Fix 或 Sci 數值進位或捨去到固定的數字位數。

範例: 200 ÷ 7 × 14 = 400

#### **LINE**  $\overline{\bullet}$ 200÷7×14  $2000 \div 7 \times 114 =$ 400 (指定 3 個小數位數。) **FIX** Ā  $200 + 7 \times 14$  $\sqrt{3}$   $\sqrt{3}$ 400.000 (計算在內部使用 15 位數數字。) **FIX** Ā 200÷7 20000000 28.571 **FIX**  $\blacktriangle$  $Ansx14$  $\overline{R}$   $\overline{1}$   $\overline{1}$   $\overline{4}$   $\overline{5}$ 400.000 以下執行相同的捨去進位計算。 **FIX** Ā 2ии÷7 200000 28.57

(將數值捨去或進位到指定的數字位數。)

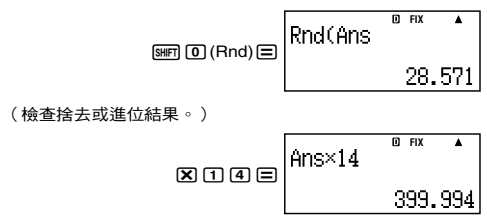

# 轉換顯示數值

你可以**使田木音節的程序,將顯示的數值**更換為工程上習慣田 的符號,或是在標準格式和十進位格式之間轉換。

#### ■ 使用工程用符號

簡單的按鍵操作轉換成一工程上用的顯示符號。

#### 附錄

<#035> 轉換1,234數值成工程用的符號,將小數點移到右邊。 <#036> 將123 數值轉換成工程用符號,將小數點移到左邊。

### ■ 使用 S-D 轉換

您可以使用S-D轉換,將數值從十進位(D)格式,轉換到標準 (S)格式(分數、π)。

#### S-D 轉換所支援的格式

S-D 轉換可以將顯示的十進位計算結果,轉換成以下所描述的格 式之一。再次執行 S-D 轉換,可以轉換成原來的十進位數值。

#### 注意

- 當您從十進位格式轉換成標準格式時,計算器會自動決定使 用標準的格式。您不能夠在這㝯指定標準格式。
	- 分數: 目前的分數顯示格式設定,可決定計算結果是假分 數還是帶分數。
	- π: 以下為所支援的 π 格式。 只適用於數學格式。 *n*π(*n* 是一整數。)  $\frac{d}{c}\pi$  或  $a\frac{b}{c}\pi$ (依分數顯示格式設定而定)

#### Ch-31

- 分數化π格式的變換只限於反三角函數的結果和數值,通 常以弧度表示。
- 在求得√ 形式的計算結果之後,您可以按下 [60] 鍵將其轉 換為十進位格式。若原始的計算結果是以十進位格式呈現 時,則無法轉換為√形式。

### 使用 **S-D** 轉換的範例

請注意 S-D 轉換可能會花一些時間。

範例:分數 → 十進位

### **MATH**

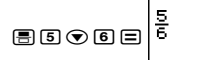

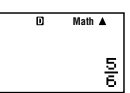

• 每一次按下 [60] 鍵會在兩種格式之間轉换。

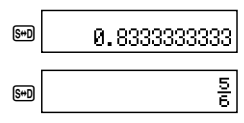

附錄

<#037> π 分數 → 十進位 <#038>√→ +淮位

# 統計計算 (**STAT**)

本章節的所有計算,都是在 STAT 模式( [00E] [2] )下進行。

#### 選擇一個統計計算類別

在 STAT 模式下,選擇統計計算類別選擇畫面。

# ■ 統計計算類別

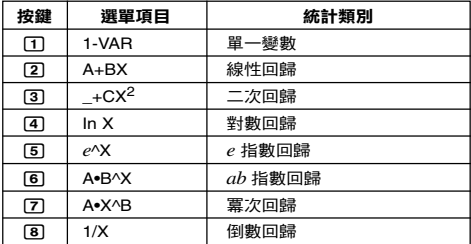

# ■ 輸入樣本數據

#### 顯示 **STAT** 編輯畫面

當您在其他模式下進入 STAT 模式之後就會出現 STAT 編輯畫 面。請使用 STAT 選單選擇一統計計算類別。若要從另外一個 STAT模式畫面顯示STAT編輯畫面,則按下[smn][1](STAT)[2] (Data)。

#### **STAT** 編輯畫面

一共有兩個STAT編輯畫面格式,依您所選擇的統計計算類別 而定。

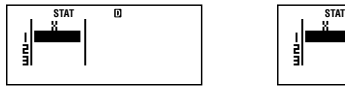

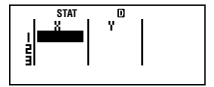

單一變數統計 あんしょう おおや 成對變數統計

• STAT編輯畫面的第一行顯示第一個樣本的數值或是第一對 樣本數值。

# **FREQ** (頻率) 欄位

假如您打開計算器設定畫面上的統計顯示項目,則STAT編輯 畫面會包含標示為"FREQ"的欄位。

您可以使用FREQ欄位來指定每一樣本值的頻率(樣本數據出 現在群組數據的次數)。

# **STAT** 編輯畫面上輸入樣本數據的規則

• 您輸入的數據會插入到游標所在的細格內。使用游標鍵在細 格之間移動游標。

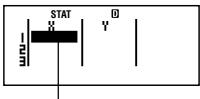

游標

- 您在 STAT 編輯畫面上可以輸入的數值和表示式, 和您在 COMP 模式下可以輸入的線性格式是一樣的。
- 當您要輸入數據以清除您現在的輸入時,按下 [AC] 鍵。
- 輸入數據之後,按下=鍵。如此可將登錄該數據,在現有 選定的細格上最多可顯示 6 個數字。

範例:輸入 123.45 數值到細格 X1 。

(移動游標到細格 X1 。)

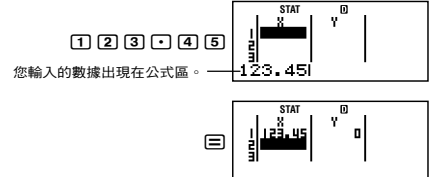

登錄一數值會讓游標下移一個細格。

### **STAT** 編輯畫面輸入的注意事項

• STAT 編輯畫面的行數(您可以輸入的樣本數據數)要依您 選定的統計數據類別而定,並且和計算器設定畫面上的統計 顯示設定有關。

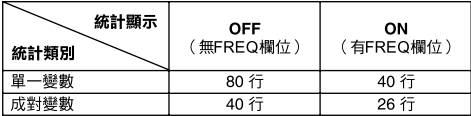

- 以下輸入類別在 STAT 編輯畫面上是不被允許的。
	- M+1. SHFT M+1(M-)操作
	- 分派給變數(STO)

#### 樣本數據儲存注意事項

在您從STAT模式改變到另一個模式,或是在計算器設定畫面 上,改變統計顯示設定(這會使FREQ欄位顯示或隱藏)時, 您輸入的樣本數據會自動被刪掉。

#### 編輯樣本數據

#### 更換細格內的數據

- (1) 在STAT編輯畫面上,將游標移動到您想要編輯的細格上。
- (2) 輸入新數值或表示式,然後按下 曰。

#### 重要!

• 請注意,您必須完全以新數據更換既有細格內的數據。您不 能編輯部分的既有數據。

#### 刪除一行

- (1) 在 STAT 編輯畫面上,將游標移到您要刪除的那一行。
- (2) 按下 風。

#### 插入一行

- (1) 在STAT編輯畫面上,將游標移動到您想插入該行之下的那 一行。
- $(2)$  按下 [siim] [T] (STAT) [3] (Edit)。
- $(3)$ 按下 $\Pi$ (Ins)。

#### 重要!

• 請注意如果已使用到STAT編輯畫面的最大行數時,就無法 執行插入操作。

#### 刪除所有的 **STAT** 編輯內容

- $(1)$  按下 [SHET]  $[1]$  (STAT)  $[3]$  (Edit) 。
- $(2)$  按下  $2$  (Del-A)。
	- 這會清除 STAT 編輯畫面所有的樣本數據。

#### 注意

• 請注意只有STAT編輯顯示在畫面上時,您才可以執行 「插 入一行」和「刪除所有的 STAT 編輯內容」之下的程序。

# ■ **STAT** 計算畫面

STAT 計算畫面是利用您在 STAT 編輯畫面所輸入的數據,執 行統計計算。在 STAT 編輯畫面下時,按下 AG 鍵會切換到 STAT 計算畫面。

STAT 計算畫面也使用線性格式,不管計算器設定畫面上的現 有輸入 / 輸出格式為何。

# ■ 使用 **STAT** 選單

當顯示幕上顯示為 STAT 編輯畫面或是 STAT 計算畫面時,按 下 $\overline{mn}$  (T) (STAT) 即可顯示 STAT 選單。

STAT 選單的內容,和現有選定的統計操作類別是使用單一變 數或是成對變數有關。

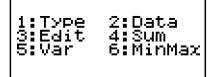

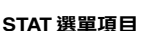

一般項目

# 2:Data<br>4:Sum<br>6:MinMax 1:Type<br>3:Edit<br>5:Var<br>7:Reg

單一變數統計 成對變數統計

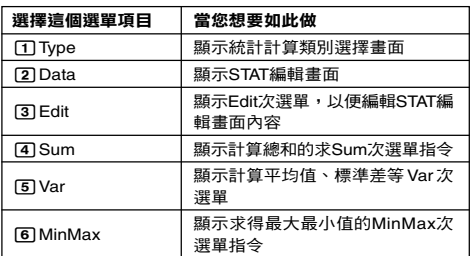

#### 成對變數選單項目

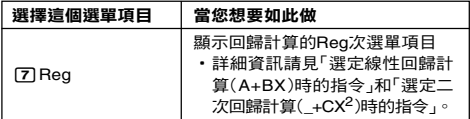

# 單一變數(**1-VAR**)統計計算指令

以下是選定單一變數統計計算類別,選定 STAT 選單上的 [4] (Sum)、5(Var)或是6(MinMax)時,次選單上所出現的指令。 請見 附錄 <#039> 有每一個指令所使用的計算公式資訊。

#### **Sum次選單 (**[SHFT] [T] (STAT) [4] (Sum))

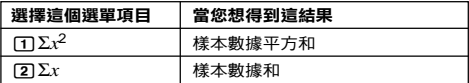

#### **Var**次選單 (11**(STAT)**5**(Var)**)

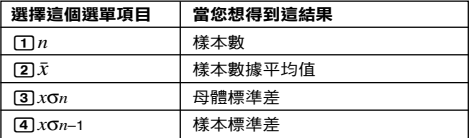

#### **MinMax**次選單 (11**(STAT)**6**(MinMax)**)

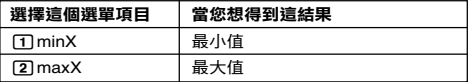

附錄 單一變數統計計算

- <#040> 選擇單一變數(1-VAR)並輸入以下數據: {1, 2, 3, 4, 5, 6, 7, 8, 9, 10} (FREQ: ON)
- <#041> 使用插入和刪除,編輯以下數據: {0, 1, 2, 3, 4, 5, 6, 7, 9, 10} (FREQ: ON)
- <#042> 編輯FREQ數據到以下清單: {1, 2, 1, 2, 2, 2, 3, 4, 2, 1} (FREQ: ON)

• <#043>到<#045>範例都使用<#042>範例的數據輸入。

<#043> 計算樣本數據的平方和,和樣本數據的和。

<#044> 計算樣本數、平均值,和母體標準差。

<#045> 計算最小值和最大值。

# 選定線性回歸計算(**A+BX**)時的指令

選定線性回歸時,是依據下列模式方程式來執行回歸計算的。

 $y = A + BX$ 

當選定線性回歸為統計計算類別時,若選擇 STAT 選單上「4] (Sum)、5(Var)、6(MinMax)或7(Reg) 則在次選單上會 出現下列指令。

請見 附錄 <#046>有每一個指令所使用的計算公式的相關資 訊。

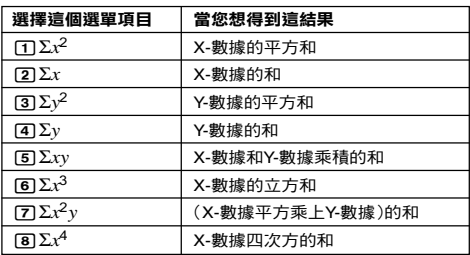

**Sum**次選單 (11**(STAT)**4**(Sum)**)

 $Var$ 次選單 (SHFT 11**(STAT)** 5 (Var))

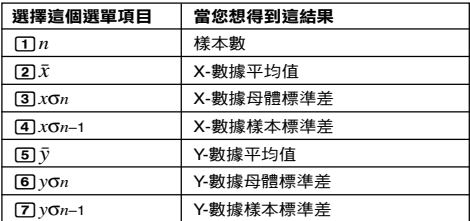

### **MinMax次選單 (** $\overline{min}$  **(T) (STAT)** 6 (MinMax))

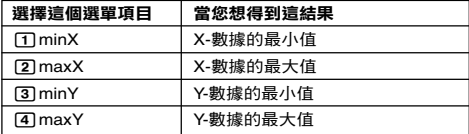

**Reg**次選單 (11**(STAT)**7**(Reg)**)

| 選擇這個選單項目   | 當您想得到這結果            |
|------------|---------------------|
| ጠA         | 回歸係數常數項 A           |
| 12TB       | 回歸係數 B              |
| ரி $r$     | 相關係數r               |
| $\sqrt{4}$ | $\overline{x}$ 的預估值 |
| 回ŷ         | ν 的預估值              |

附錄 線性回歸計算:<#047>到<#050>

• <#048>到<#050>範例都使用<#047>範例的數據輸入。

- \* 1 預估值  $(y = -3 \rightarrow \hat{x} = ?)$
- \* 2 預估值 $(x = 2 \rightarrow \hat{v} = ?)$

# 選定二次回歸計算 (\_**+CX<sup>2</sup>** ) 時的指令

使用二次回歸時,回歸是依據下列模式方程式來執行的。

# $y = A + BX + CX^2$

請見 附錄 <#051>有關於每一個指令使用的計算公式的資 訊。

**Reg 次選單 (**[SHFT] [T] (STAT) [7] (Reg))

| 選擇這個選單項目                   | 當您想得到這結果     |
|----------------------------|--------------|
| ጠA                         | 回歸係數常數項 A    |
| $\boxed{2}$ B              | 回歸係數的線性係數 B  |
| ាេ                         | 回歸係數的二次項係數 C |
| $\sqrt{41}$ $\hat{x}$ 1    | x1 的預估值      |
| $\boxed{5}$ $\hat{x}$ 2    | $x2$ 的預估值    |
| $\overline{6}$ । $\hat{v}$ | ν的預估值        |

• Sum次選單(求和)、Var次選單(樣本數、平均值、標準 差),和MinMax次選單(最大值、最小值)操作都和線性 回歸的計算相同。

附錄 二次回歸計算:<#052>到<#054>

• <#052>到<#054>範例都使用<#047>範例的數據輸入。

### 其他類別回歸的註解

每一個回歸類別指令的計算公式的詳細資訊,請參閱指定的計 算公式( 附錄 <#055>到<#059>)。

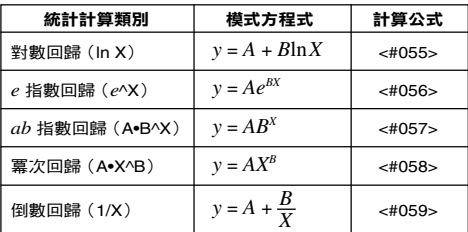

附錄 比較回歸曲線

• 以下範例使用<#047>範例所使用的數據輸入。

<#060> 比較對數、*e*指數、*ab*指數、冪次和倒數回歸等的相 關係數。 (FREQ: OFF)

附錄 其他類別的回歸計算:<#061>到<#065>

#### 指令使用技巧

• 當數據樣本較大時,Reg次選單內的指令,可能要花比較長  $\bigoplus$  的時間來執行對數、 $e$ 指數、 $ab$  指數,或是冪次回歸計算。

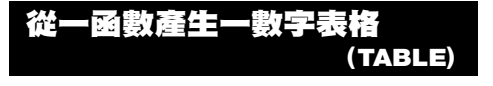

本章節的所有計算,都是在TABLE模式(N3)下進行。

 $Ch-40$ 

# ■ 設定數字表格產生的環境

以下程序及設定可設定數字表格產生函數的環境。

$$
(\text{A} \text{) } \text{B} \text{)} \text{ } \text{B} \text{ } \text{B} \text{ } \text{B} \text{ } \text{B} \text{ } \text{B} \text{ } \text{B} \text{ } \text{B} \text{ } \text{C} \text{ } \text{A} \text{ } \text{B} \text{ } \text{B} \text{ } \text{C} \text{ } \text{A} \text{ } \text{B} \text{ } \text{B} \
$$

(2) 輸入函數。

 $\overline{\mathbf{D}}$  $f(X)=X^2+1^2.21$ 

- (3) 在確定是您要的函數以後,按下 = 。
	- 這會顯示輸入畫面的起始值。

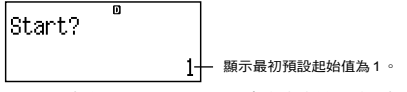

- 假如最初值不是 1 , 按下 [1] 來指定本範例的最初起使 值。
- (4) 在指定起始值以後,按下 [=] 。
	- 這會顯示輸入畫面的結束值。

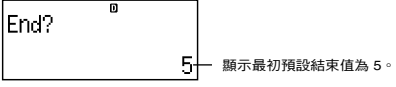

- 指定結束值。
- (5) 在指定結束值以後,按下 [=] 。
	- 這會顯示步驟值輸入畫面。

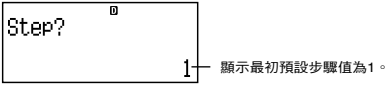

- 指定步驟值。
- 指定起始、結束和步驟值的詳細說明,請見「起始、結 束和步驟值規則」。
- (6) 在指定步驟值以後,按下「三」。

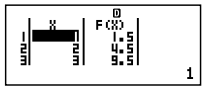

• 按下 AG 鍵回到函數的編輯畫面。

# ■ 支援的函數類型

- 除了X變數,其他變數(A 、B、C、D、Y)和獨立記憶 器(M)都被視為是數值(將現有的變數指派給變數或是儲 存在獨立記憶器)。
- 只有變數 X 可以被當作是函數的變數。
- 不能使用座標轉換(Pol ,Rec)函數做為數字表格的產生 函數。
- 請注意產生數字表格的操作,可能會使變數 X 的內容改變。

# ■ 起始、結束和步驟值規則

- 數值輸入始終使用線性格式。
- 您可以指定數值或是計算表示式(必須產生一數字結果)作 為起始、結束和步驟。
- 指定結束值小於起始值時產生錯誤, 因此不會產生數字表 格。
- 若要指定起始、結束和步驟值,產生的數字表格最多應該可 產生 30 個 *x* 數值。執行使用起始、結束和步驟值合併會產 生超過 30 個 *x* 數值的數字,來產生表格時會產生錯誤。

#### 注意

• 某些函數和起始、結束和步驟值的合併,可能會使數字表格 的產生花較長的時間。

### ■ 數字表格畫面

數字表格畫面顯示出使用指定起始、結束和步驟值計算的 *x* 值,還有 *x* 值替換到 *f*(*x*)函數內所得的值。

- 請注意您只可以檢視數字表格畫面的數值。不可以編輯表格 內容。
- 按下 AG 鍵,會回到函數的編輯畫面。

# ■ TABLE 模式注意事項

請注意當您在TABLE模式下改變計算器設定畫面的輸入/ 輸出 格式設定時(數學格式或線性格式),會清除數字表格產生函 數。

# 技術資料

# ■ 計算優先順序

計算器依計算優先順序來執行計算。

- 基本上,計算是由左到右執行。
- 括弧內的表示式有最高的優先順序。
- 以下顯示出每一個單一指令的優先順序。
- 1. 有括弧的函數: Pol(, Rec(  $sin($ , cos $($ ,  $tan($ ,  $sin^{-1}($ , cos<sup>-1</sup> $($ ,  $tan^{-1}($ ,  $sinh($ , cosh $($ ,  $tanh($  $sinh^{-1}$ (,  $cosh^{-1}$ (,  $tanh^{-1}$ )  $log($ ,  $ln($ ,  $e^{\Lambda}$ (, 10 $^{\Lambda}$ (,  $\sqrt{ }$  (, 3 $\sqrt{ }$ ) Abs( Rnd(
- 2. 函數前置有數值、冪次、冪次方根:  $x^2$ ,  $x^3$ ,  $x^{-1}$ ,  $x!$ ,  $\circ$ ,  $\circ$ , 百分比:%
- 3. 分數: $a^b$ / *c*
- 4. 字首符號:(–)(負號)
- 5. 統計的估計值計算: $\hat{x}$ ,  $\hat{y}$ ,  $\hat{x}$ ,  $\hat{x}$ 2
- 6. 互換、結合:*n*P*r*, *n*C*r*
- 7. 乘法和除法:×, ÷ 乘法符號省去的乘法:當前置於以下函數時,可省略乘法 符號:π、*e*、變數(2π, 5A, πA等),含有括弧的函數(2' (3), Asin(30)等)。
- 8. 加法和減法:+, –

假如計算當中包含了一負值,您可能需要將負值包在括弧內。 例如:您可能要得到–2的平方值,您需要輸入 (–2)<sup>2</sup>。這是因 為*x* <sup>2</sup>函數之前有一數值(如上,優先權為2)時,其優先權大 於字首符號負值(優先權 4)。

#### 範例:

 $\Box$  2  $\bar{x}$ <sup>2</sup>  $\Box$   $-2^2 = -4$ 

 $\Box \boxdot \boxdot \boxdot \boxdot \boxdot \quad (-2)^2 = 4$ 

乘法和除法以及乘法符號省略的乘法有相同的優先權(優先權 7),當兩種運算混合在同一計算中時,這個運算是從左到右 執行。包含在括弧中的運算會優先執行,所以使用括弧時運算 式會有不同的結果。

#### 範例:

 $\boxed{1}$  $\boxed{2}$  $\boxed{8}$  $\boxed{m}$  $\boxed{x0^{2}}$  $(\pi)$  $\boxed{=}$   $1 + 2\pi = 1.570796327$  $\boxed{1}$  $\boxed{+}$  $\boxed{7}$  $\boxed{2}$  $\boxed{3}$  $\boxed{5}$  $\boxed{7}$  $\boxed{7}$  $\boxed{7}$  $\boxed{7}$  $\boxed{2}$  $\boxed{5}$  $\boxed{40}$  $\boxed{7}$  $\boxed{7}$  $\boxed{2}$  $\boxed{5}$  $\boxed{40}$  $\boxed{7}$  $\boxed{7}$  $\boxed{2}$  $\boxed{5}$  $\boxed{51}$  $\boxed{61}$  $\boxed{7}$  $\boxed{2}$  $\boxed{51}$  $\boxed{51}$  $\boxed{7}$  $\boxed{2}$  $\boxed{5$ 

# ■ 堆棧的限制

本計算器使用的記憶器區域叫做堆棧,可儲存較低優先順序的 數值、指今和函數。*數字堆棧*有10級,而*指今堆棧*有24級, 顯示圖如下。

$$
2 \times ( (3 + 4 \times (5 + 4) \div 3) \div 5) + 8 =
$$
  
\n
$$
\uparrow \uparrow \uparrow \uparrow \uparrow \uparrow \uparrow \uparrow \uparrow \uparrow \uparrow
$$
  
\n
$$
\uparrow \uparrow \uparrow \uparrow \uparrow \uparrow \uparrow \uparrow \uparrow
$$
  
\n
$$
\uparrow \uparrow \uparrow \uparrow \uparrow \uparrow \uparrow
$$
  
\n
$$
\uparrow \uparrow \uparrow \uparrow \uparrow
$$
  
\n
$$
\uparrow \uparrow \uparrow \uparrow \uparrow
$$
  
\n
$$
\uparrow \uparrow \uparrow \uparrow \uparrow
$$
  
\n
$$
\uparrow \uparrow \uparrow \uparrow \uparrow
$$
  
\n
$$
\uparrow \uparrow \uparrow \uparrow
$$
  
\n
$$
\uparrow \uparrow \uparrow \uparrow
$$
  
\n
$$
\uparrow \uparrow \uparrow \uparrow
$$
  
\n
$$
\uparrow \uparrow \uparrow \uparrow
$$
  
\n
$$
\uparrow \uparrow \uparrow \uparrow
$$
  
\n
$$
\uparrow \uparrow \uparrow \uparrow
$$
  
\n
$$
\uparrow \uparrow \uparrow \uparrow
$$
  
\n
$$
\uparrow \uparrow \uparrow \uparrow
$$

數字堆棧 指令堆棧

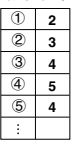

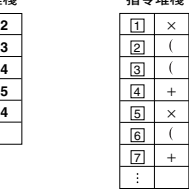

假如您執行的計算造成任一堆棧容量滿溢,會有堆棧錯誤 (Stack ERROR)發生。

# ■ 計算範圍、數字位數和精確度

計算範圍、內部計算所需要的數字位數與計算精確度,視您所 執行的計算類別而定。

#### 計算範圍和精確度

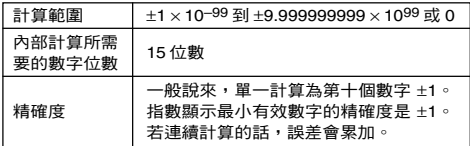

#### 函數計算輸入範圍和精確度

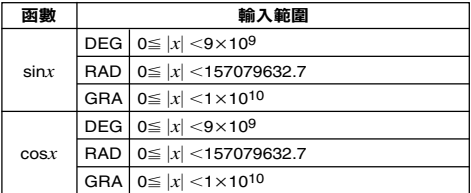

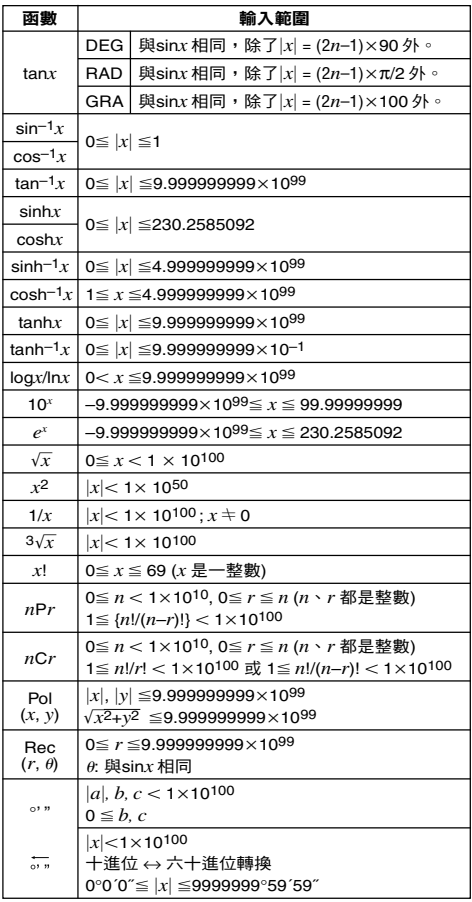

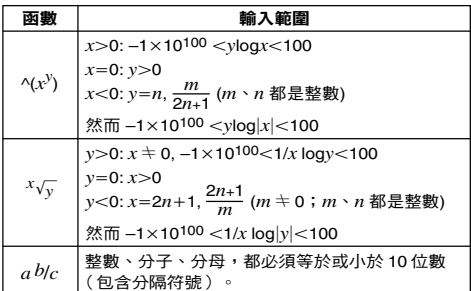

- 精確度基本上,和以上「計算範圍和精確度」所描述是相同 的。
- ^(*xy*), *x*'*y*, 3', *x*!, *n*P*r*, *n*C*r* 型別函數需要連續的內部計 算,在每一計算所發生的誤差可能會累加起來。
- 誤差是累加的而且在接近函數的奇點(奇異點)或拐點(轉 折點)之外,比較容易出現誤差。

# ■ 錯誤訊息

當結果超出計算範圍、嘗試一個不合理的輸入,或其他類似的 問題發生時,計算器會顯示錯誤訊息。

#### 當錯誤訊息出現時…

以下是錯誤訊息發生時,您可以使用的一般處理方法。

- 在錯誤訊息出現之前,到您使用的計算表示式編輯畫面按下 d或e鍵,游標停在錯誤發生的位置。如需更多資訊,請 見「顯示發生錯誤之處」。
- 在錯誤訊息出現之前,在您輸入的計算表示式按下 kg 鍵。 您可以重新輸入並重新執行計算。在這情況下,原先的計算 並不會保留在計算歷史記憶器內。

#### **Math ERROR**(數學錯誤)

- 原因
	- 您所執行的計算中間或最後結果超過了可容許的計算範 圍。
	- 您的輸入超過了可允許的範圍(特別是使用函數時)。
	- 您所執行的計算包含了一非法的數學運算(例如:嘗試 除以 0)。
- 處理
	- 檢查這個輸入值,減少數字位數,再試一次。
	- 在使用獨立記憶器或變數作為函數的引數時,請確定記 憶器或變數值是在函數允許的範圍內。

#### **Stack ERROR**(堆棧錯誤)

- 原因
	- 您所執行的計算已經超過數字堆棧的容量,或是指今堆 棧的容量。
- 處理
	- 簡化計算表示式,使之不會超過堆棧的容量。
	- 嘗試將計算分開成兩個或三個部分。

#### **Syntax ERROR**(語法錯誤)

- 原因
	- 您所執行的計算格式有問題。
- 處理
	- 做必要的更正。

#### **Insufficient MEM**(**MEM** 不足)錯誤

- 原因
	- 沒有足夠的記憶器執行您的計算。
- 處理
	- 改變起始、結束和步驟數值,縮窄表格計算的範圍,再 試一次。

### ■ 在確定計算器不正常之前…

每當您在計算中發現錯誤出現或是計算結果不是您所預期時, 執行以下步驟。假如執行一個步驟後並沒有更正這個問題,移 往下一個步驟。

在執行這些步驟之前,您應該將重要資料預先備份。

- (1) 檢查計算表示式確定它沒有任何錯誤。
- (2) 依您所要執行的計算類別,請確定您使用的是正確的模式。
- (3) 假如以上步驟並沒有更正您的問題,按下 on 鍵。這會使 計算器執行一例行檢查,檢查計算功能是否操作正常。假 如計算器發現任何不正常情況,它會自動初始化計算模 式,並且清除記憶器內容。有關初始化設定的詳細內容, 請見「計算模式和計算器設定」章節下的 「計算模式和其 他設定的最初設定」。
- (4) 執行以下步驟,初始化所有的模式和設定:  $[9]$ (CLR)  $[1]$ (Setup) $[2]$ (Yes)<sup>。</sup>

# 參考文獻

# ■ 電力要求和電池更換

#### **fx-85ES/fx-300ES**

您的計算器使用兩種雷力系統 (TWO WAY POWER), 它結 合了太陽能電池和鈕型電池(LR44 (GPA76))。

通常計算器的太陽能電池,只能在相對強光之下操作。 TWO WAY POWER系統卻能讓您在只有足夠的光線可以閱讀顯示幕 的情況下,繼續使用計算器。

#### 更換電池

當光線昏暗時顯示幕顯現暗淡的數字,或當您啟動計算器時顯 示幕無法立即顯現資料,則表示鈕型電池的電力不足。注意, 在鈕型電池沒電的情況下,您無法使用計算器。在發生上述情 況時,請更換鈕型電池。

即使計算器一切操作都正常,仍應至少每三年更換一次電池。

#### 重要!

- 移開計算器鈕型電池會清除指定給變數的獨立記憶器內容和 數值。
- $(1)$  按下 [swm [AC] (OFF)關閉計算器。
	- 為了確保更換電池時,您不會意 外打開電源,將保護殼滑到計算 器的前端。
- 2 移除計算器後方的螺絲釘和電池護 蓋。
- 3 移除舊電池。
- 4 將新電池用乾布擦乾淨,然後裝入 計算器, ④ 極向上 (您可以清楚 看見它)。
- 5 重新蓋上電池蓋,並鎖上螺絲釘。
- 6 執行下列的按鍵操作:
	- $[OM|S\|F]$  $[9]$  $(CLR)$  $[3]$  $(All)$  $[=]$  $(Yes)$
	- 確定您已執行上述的按鍵操作。 不要略過這個步驟。

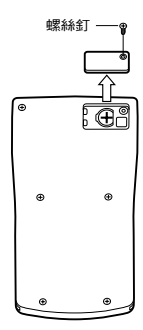

#### **fx-82ES/fx-83ES/fx-350ES**

fx-82ES/fx-83ES: 計算器使用的電源是一個 4 號電池(AAA型) (R03 (UM-4))。

fx-350ES: 計算器使用的電源是一個 4 號電池(AAA型)(LR03  $(AM4)$ )。

#### 更換電池

計算器顯示幕上顯示的數字變暗表示電池電力不足。當電池電 力不足時若繼續使用計算器可能會造成錯誤的操作。當顯示幕 顯示的數字變暗時,請儘速更換電池。

即使計算器的操作一切正常,仍需至少每二年(R03 (UM-4)) 或一年(LR03 (AM4))更換一次電池。

#### 重要!

- 移開計算器電池會清除指定給變數的獨立記憶器內容和數 值。
- $(1)$  按下 [swm [AC] (OFF) 關閉計算器。
- 2 移除計算器後方的螺絲釘和背殼。
- 3 移除舊電池。
- 4 依正確的正極 ⊕與負極 一方向將 新的電池置入計算器內。
- 5 重新蓋上背殼,並鎖上螺絲釘。
- 6 執行下列的按鍵操作:  $\overline{on}$   $\overline{sm}$   $\overline{g}$   $(CLR)$   $\overline{3}$   $(A||)$   $\equiv$   $(Yes)$   $\circ$ 
	- 確定您已執行上述的按鍵操作。 不要略過這個步驟。

### 自動關閉電源

如果您連續6分鐘沒有執行任何操作,您的計算器會自動關閉 電源。假如關機了,請再按一下 [60] 鍵就可再度打開計算器。

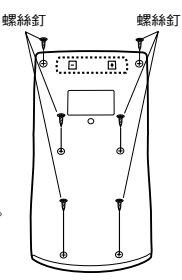

# 規格

#### **fx-82ES/fx-83ES**

雷源規格: AAA型電池:  $R$ 03 $(UM-4) \times 1$ 電池壽命:約 6,000 小時(連續操作) 約 17,000 小時 (連續顯示閃動游標) 耗 電 量:0.0002 W 操作溫度:0°C 到 40°C 大 小:13.7(高)× 80(寬)× 161(長)毫米 大約重量:110g 包括電池 附 件:保護殼

#### **fx-350ES**

雷源規格:  $AA$ <sup>型雷池</sup>: LR03 $(AM4)$ ×1 電池壽命:約 8,700 小時(連續操作) 耗 電 量:0.0002 W 操作溫度:0°C 到 40°C 大 小:13.7(高)× 80(寬)× 161(長)毫米 大約重量:110g 包括電池 附 件:保護殼

#### **fx-85ES/fx-300ES**

電源規格: 太陽能電池:內建於計算器前端 鈕型電池: LR44(GPA76)× 1 電池壽命:大約 3 年(以每天工作一小時來算。) 操作溫度:0°C 到 40°C 大 小:12.2(高)× 80(寬)× 161(長)毫米 大約重量:105g 包括電池 附 件:保護勢

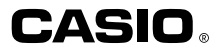

# **CASIO COMPUTER CO., LTD.**

6-2, Hon-machi 1-chome Shibuya-ku, Tokyo 151-8543, Japan

SA1106-D Printed in China